<span id="page-0-0"></span>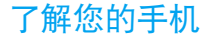

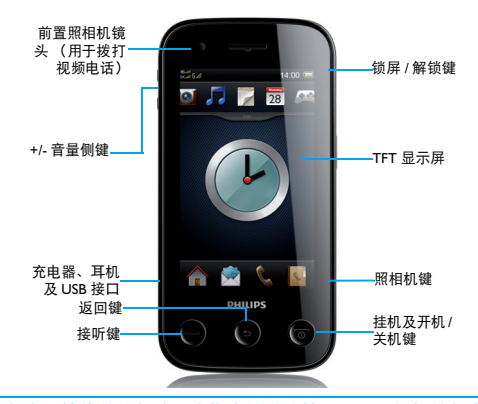

飞利浦将不断力争改善产品性能并确保该用户指南的准确性。因为手机软件版本的更新,本手册中的 某些内容可能与您的手机有所差异。飞利浦保留修改本用户指南的权利,如有更改,恕不另行通知。 请以手机实际操作为准。

## 待机屏

待机屏由以下部分组成:

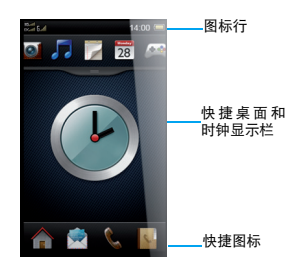

## 按键

了解主要按键如何操作。

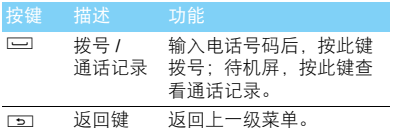

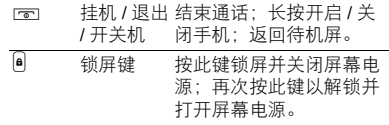

## 快捷图标

了解如何使用快捷图标。

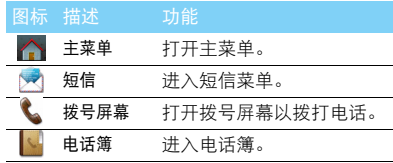

## 使用待机屏 widget

在待机屏,你可以使用widget 快速使用一些常用 功能。

1 在待机屏,点击空白区域,打开 widget 菜单。

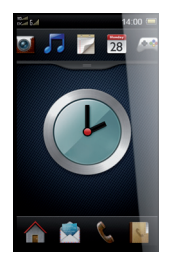

2 点击功能图标,使用此功能。

## 手写笔

首次开机时,您需要按屏幕指示进行校准,以便 手写笔的点击或输入可在屏幕上准确显示 ( 或进 入设置 > 屏幕校准 )。

## 图标与符号

了解显示屏上显示的图标。

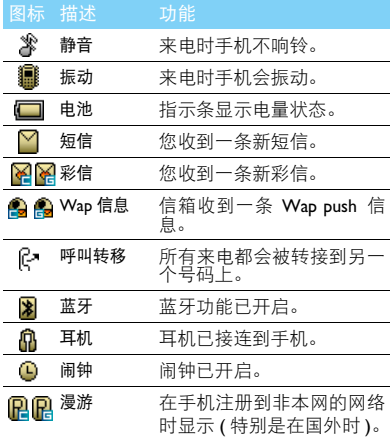

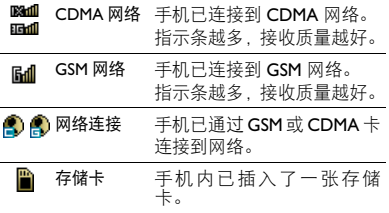

# 目录

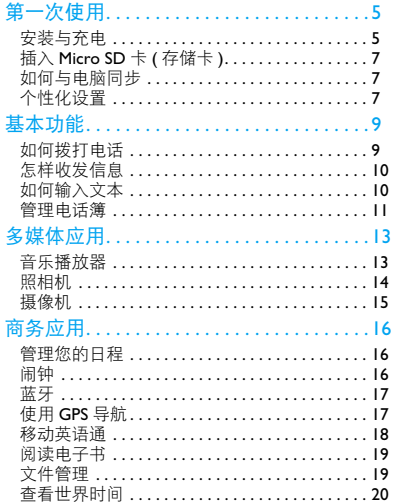

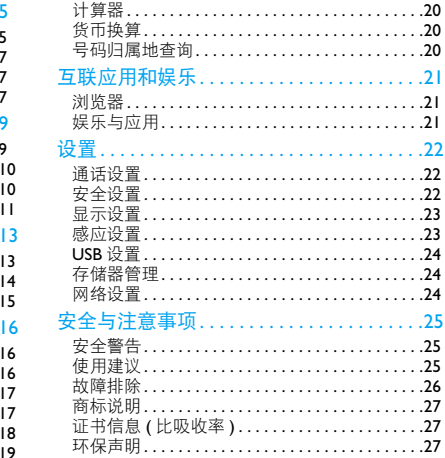

<span id="page-5-0"></span>第一次使用

感谢您购买了我们的产品并成为飞利浦大家庭 的一员。

为了让您能充分享受飞利浦提供的支持 , 请到下 面的网址注册您的产品:

www.philips.com/mobilephones

更多产品信息,请访问:

www.philips.com/support

### 注意:

 • 在使用手机前,请先阅读["安全与注意事项"](#page-25-3)章节内的安 全指导。

## <span id="page-5-1"></span>安装与充电

首次使用手机时,如何安装 UIM&SIM 卡及给手 机充电。

### 插入 UIM&SIM 卡

请按以下步骤插入 UIM&SIM 卡。在卸下手机后 盖前,请务必关机。

1 按住手机两侧开电池盖按键,取下电池盖。

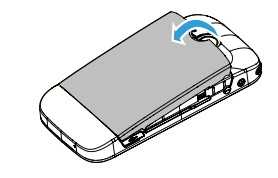

2 取出电池。

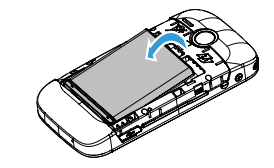

3 插入 UIM&SIM 卡。

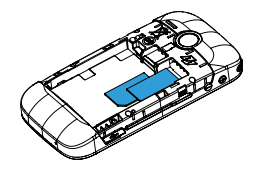

4 安装电池。

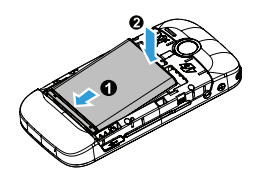

5 盖上电池盖。

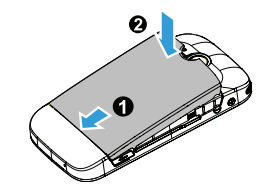

## 为电池充电

新电池已部分充电,手机屏幕上的电池图标表示 电量状态。

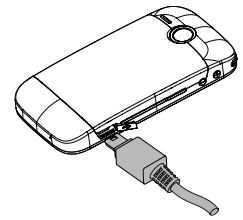

### 提示:

- 充电时, 您仍可以使用手机。
- 电池完全充电后,将充电器继续连接在手机上不会损坏电 池。如需关闭充电器,应将其从电源上拔下。因此,请选 择易于您插拔的插座。
- 如果您几天内都不会使用手机,建议您取出电池。
- 如果已完全充电的电池搁置不用,电池本身在一段时间后, 会因自放电而处于无电压或低电压状态。
- 新电池或长时间未使用的电池 , 需要较长时间充电。

# <span id="page-7-0"></span>插入 Micro SD 卡 ( 存储卡 )

您可在手机中插入 Micro SD 卡以扩展手机存储 容量。

- | 将 Micro SD 卡与卡槽对齐, 推入卡槽。
- 2 如需取出Micro SD卡, 按住Micro SD存储卡将 其从卡槽中取出。

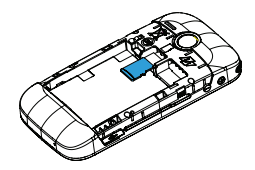

## <span id="page-7-1"></span>如何与电脑同步

了解如何与电脑同步,使您能够在电脑和手机之 间实现数据同步。

## 将手机与电脑连接

- 使用随机所附 USB 数据线或通过蓝牙将手机 与电脑连接。
- 2 通过USB数据线连接时,进入设置>USB设置, 选择 U 盘模式。

## <span id="page-7-2"></span>个性化设置

根据您的个人喜欢,自定义手机功能。

## 设置时钟

- 在待机屏幕,点击不进入主菜单。
- 2 进入设置 > 显示设置 > GSM 时间设置。
	- 3 选择时间与日期,滑动屏幕所需数字。
- 4 点击保存设置。

## 情景模式

本机已为不同场景定义了情景模式。每个情景模 式中包含了铃声、音量、提示模式及其它设置。 您可选择预设的情景模式,快速地调整来电铃声 及信息提示音。

在待机屏幕,点击 // / / / / / / ★快速切换情 景模式。

- 1 在待机屏幕,点击 进入主菜单。
- 2 进入情景模式,点击启动所需模式。
- 3 点击编辑修改铃声、音量及其它设置。

# <span id="page-9-0"></span>基本功能

# <span id="page-9-1"></span>如何拨打电话

了解如何拨出或接听电话,及使用基本通话功 能。

## 拨出电话

- 在待机屏或主菜单,点击L打开屏幕键盘。 输入电话号码。
- 2 点击 M 使用 GSM 卡拨打该号码, 点击 **小**使用按 CDMA 卡拨打该号码。
- 3 按 图 挂机。

### 提示:

• 如需拨打国际长途电话,长按 0,输入国际前缀 "+"。

## 接听电话及挂机

- 按 □ 接听电话 (如需要, 请按音量侧键调整 音量)。
- 2 点击启动免提选择免提模式。
- 3 按 回 挂机。

### 提示:

• 您可使用随附耳机接听电话或挂机。

## 召开电话会议

如网络支持,您可同时处理多个电话,或召开电 话会议。

- 通话中,点击 ... 打开屏幕键盘, 输入电话号 码,按 (拨号,接通第二通电话。
- 2 此时,第一通电话将被自动保留。
- 您可点击 ▲ 切换两通电话。
- 4 要结束通话,点击 …

## 使用快速拨号

在待机屏幕或点击 进入主菜单,点击 温然后 点击已经设置了的选项可快速拨号。

设置快速拨号键:

- 在待机屏幕或点击 计入主菜单,点击 品。
- 2 滑动屏幕选择快速拨号页面。
- 3 点击
- 4 编辑标签和电话号码。
- 5 点击保存设置。

### **图提示:**

• 你可设置 50 个快速拨号的联系人。

## 拨打紧急电话

您可点击 上打开屏幕键盘,输入紧急号码,按 (拨打紧急电话。

## <span id="page-10-0"></span>怎样收发信息

您可以使用信息菜单功能发送文字信息或多媒 体信息。

## 发送文字信息

- 点击个进入主菜单。
- 2 选择信息菜单网。
- 3 点击短信息 > 写短消息。
- 4 添加收件人,输入文字信息。
- 5 点击发送信息。

## 发送多媒体信息

- 点击个进入主菜单。
- 2 选择信息菜单员。
- 3 点击多媒体消息 > 新建多媒体消息。
- 4 添加收件人、抄送及主题。
- 5 编辑内容,点击选项添加多媒体内容(图片、 视频、音频或附件)。
- 6 点击选项选择使用 GSM 或 CDMA 网络发送信 息。
- 注意:
- 受版权保护的图片及语音文件不能通过彩信发送。

## <span id="page-10-1"></span>如何输入文本

您的手机支持多种文本输入模式:智能拼音输 入、拼音输入、笔画输入、英文输入和手写输 入。

## 常用按键:

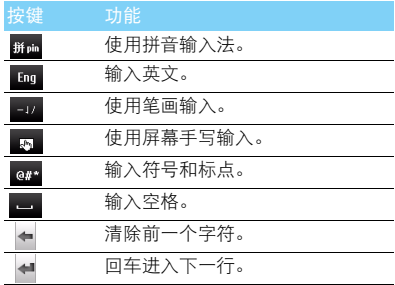

10 基本功能

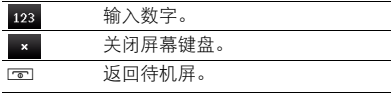

### 注意:

 • 当您为手机选择不同的语言显示时,手机所支持的输入法 可能会发生变化。

## 输入法介绍:

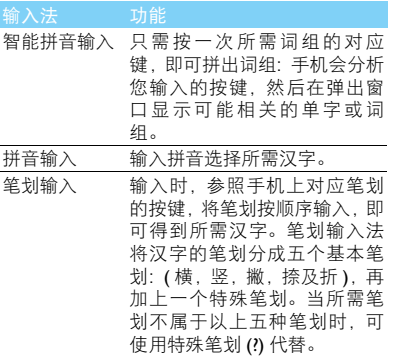

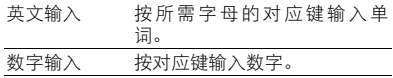

## 使用手写输入

当您选择手写输入时,使用手写笔在屏幕上书写 文本内容。当输入完成后,在屏幕上点选所需字 符。

## <span id="page-11-0"></span>管理电话簿

了解电话簿功能的基本用法。

## 添加联系人

方法一:

- 在待机屏幕,点击 与打开屏幕键盘,输入电 话号码, 选择存储位置。
- 2 添加详细信息。
- 3 点击保存号码。

方法二:

- | 点击△进入主菜单。
- 2 进入 , 打开电话簿列表。

3 点击添加新的联系人。

### **图提示:**

 • 对于手机中的联系人,您可额外加入详细信息,如家庭电 话、办公电话或来电铃声。

## 查找联系人

- 1 进入通讯录。
- 2 在列表的上方有 5 个电话簿:所有、群组、手 机、卡 1 及卡 2。
- 3 点选所需的电话簿页签。
- 4 点击 Q, 选择查找方式。
- 5 在查找框中输入姓名字首拼音。(例如 "王 芳"输入 WF)
- 6 从搜索出的列表中选择联系人。

## 管理联系人

您可以在手机卡和手机之间复制、移动或删除联 系人。点击 B, 选择相关选项。

### 1 设置群组:

您可以将联系人分为不同群组,并对群组设置不 同的铃声,或发送信息给某一群组。

- 2 为群组添加联系人:
	- 点击分组页签, 选择所需群组。

- 点击 > 设置分组成员,为该群组添加成 员。

### 注意:

• 仅手机联系人可添加到群组中。

## 电话簿备份

您可将本机上的联系人信息上传到网络平台上。 进入通讯录,点击 国,选择备份。本业务需要启 动 CDMA 网络服务方可使用。

### 12 基本功能

<span id="page-13-0"></span>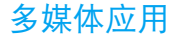

## <span id="page-13-1"></span>音乐播放器

将 MIDI, MP3, WAV, MID, MMF, AMR, QCP, 及 AAC 格式的音乐文件保存在手机或存储卡的**Audio**文 件夹中。

## 提示:

 • 如需连接手机与电脑进行数据传输,请在设置 >USB 设置 中,选择 U 盘模式。

## 播放音乐

- 点击 个进入主菜单,选择音乐播放,刷新音乐 库。
- 2 点选歌曲,进行播放。
- 3 使用以下按键控制播放:

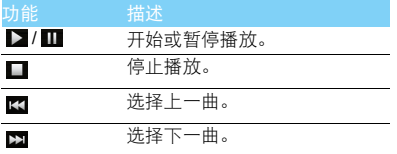

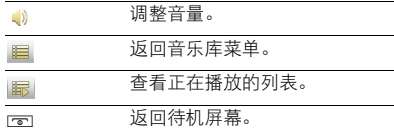

### 播放设置

### 进入更多 > 设置:

- 视觉类型: 选择音乐播放界面的显示效果。
- 播放模式: 选择歌曲播放的模式。<br>- 顺序 (按序播放文件夹中的歌)
	- 顺序 (按序播放文件夹中的歌曲)
	- 单曲 (仅播放选中的歌曲)
	- 随机 (无序播放文件夹中的歌曲)
- 循环播放:选择开启或关闭循环播放。
- 同步歌词显示:选择打开或关闭歌词显示。

## 同步歌词显示

了解如何使用本机在播放音乐时,进行同步歌词 显示。

- | 将命名相同的歌词及歌词文件保存同一个文 件夹中。(例如, 将"你最珍贵 .mp3"和"你 最珍贵 .lrc"保存至 Audio 文件夹中)
- 2 进入音乐播放,点选所需歌曲开始播放。
- 3 选择 显示歌词。

如需在待机屏幕关闭音乐播放器 按 [ ] 键关闭音乐播放。

### 注意:

 • 欣赏音乐时请适当调整音乐音量。长时间处于高音量环境 中可能会损坏您的听力。

# <span id="page-14-0"></span>照相机

了解拍照功能,让您随心所欲地使用您的手机拍 照。

## 拍照

- 点击 六进入主菜单,选择相机。
- 2 点击 ■洗择相机模式。
- 3 将镜头对准拍摄对象。
	- 按音量侧键放大或缩小焦距。
- 4 按照相机侧键即可拍摄照片。

5 按 [5] 返回。

### $69#E$ :

 • 拍摄的照片保存在文件管理 > 手机或存储卡 >Picture 文件 夹中。

## 查看照片

占击||1||杏看图片 (或在主菜单,占击图片浏 览),

- <sup>1</sup> 浏览照片:点击 < <sup>或</sup> > 选择照片。
- 2 缩放照片:点击工或区位放大或缩小照片。放 大照片后,滑动屏幕以调整照片。
- $3$  旋转照片:点击  $\overline{C}$  旋转照片。

## <span id="page-14-1"></span>相机设置

使用相机时,点击左右两列图标选择设置:

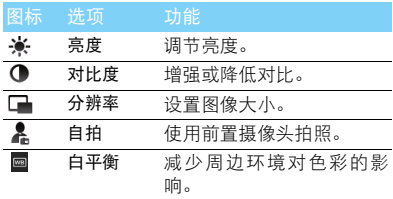

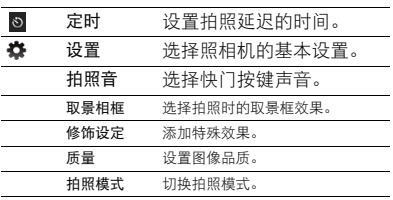

注意:

• 如需放大或缩小照片,照片的尺寸必须≥ 640 x 480。

## <span id="page-15-0"></span>摄像机

了解摄像功能,让您随心所欲地使用您的手机录 制视频短片。

## 摄像

- 点击 进入主菜单,选择相机。
- 2 点击 国 选择摄像模式。
- 3 将镜头对准拍摄对象。
	- 按音量侧键放大或缩小焦距。
- 4 按照相机侧键即可拍摄照片。
- $5$  按  $\Box$  返回。

## 提示:

 • 拍摄的视频短片保存在文件管理>手机或存储卡>Video文 件夹中。

## 播放视频短片

点击图 查看视频 (或在主菜单,点击视频播 放),

- 1 点击 → / | 开始或停止播放视频。
- 点击 <■或▶ 快退或快进。
- 3 按音量侧键调节音量。
- 4 按 国 退出。

## 摄像机设置

使用摄像机时,点击左右两列图标选择设置。

## 提示:

• 摄像机设置,请见第 14 [页 "相机设置"](#page-14-1)。

<span id="page-16-0"></span>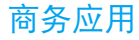

## <span id="page-16-1"></span>管理您的日程

您可按日程添加备忘录,建立日程安排。

## 创建备忘录

- 点击个进入主菜单,选择日历。
- 2 选择日期并点击添加日程。
- 3 编辑提醒设置。
- 4 点击保存设置。
- 5 如需修改备忘录,选择所需事件,点击编辑。

## 查看备忘录

您可以按日或周查看备忘录。进入日历,点击 **B**, 选择所需选项。

## 查看日历与农历

打开日历,您可直接查看日历和农历。

## <span id="page-16-2"></span>闹钟

了解如何设置并使用您的闹钟,本机为您提供了 10 个闹钟。

## 设置闹钟

- 点击个进入主菜单,选择闹钟。
- 2 点选一个闹钟开始编辑该闹钟。
- 3 点击保存设置。

### 取消闹钟

- 1 进入闹钟。
- 2 选择需要取消的闹钟。
- 3 点击取消。

## 停止闹钟

闹钟响起后,

- 选择关闭:闹钟停止响铃。
- 选择睡延迟:闹钟会再次响起,时间间隔取决 于您在延迟时间间隔中的设定。

<span id="page-17-0"></span>蓝牙

您可使用蓝牙进行数据交换。

## 接入蓝牙设备

- 点击个进入主菜单,选择蓝牙。
- 2 点击开,开启蓝牙。
- 3 选择我的设备 > 搜索蓝牙设备,屏幕上列出可 建立连接的蓝牙设备。
- 4 选择一个蓝牙设备。
- 5 输入密码开始配对(默认为0000)。当对方设备 接受了您的配对请求时,配对成功。

### 使用蓝牙传送文件

- | 进入文件管理, 选择要发送的文件。
- 2 长按此文件,在弹出的窗口中选择发送文件 > 通过蓝牙。
- 3 选择一个蓝牙设备,开始传送文件。

## 使用蓝牙接收文件

- 进入蓝牙,开启可见模式。
- 2 输入密码,接受配对请求。
- 3 点击是开始接收文件。接收到的文件保存在 对应文件夹中。

### 注意:

 • 如果您在一段时间内不会使用蓝牙功能,建议关闭蓝牙功 能以减少电池能耗。

## <span id="page-17-1"></span>使用 GPS 导航

了解如何使用GPS定位,以及如何使用导航软件 为您的出行导航。

## 使用 GPS 导航的注意事项

为了确保安全, 在使用 GPS 导航时, 请遵照以下 指南:

- 请在停车后再进行操作。
- GPS 路线,仅供参考,请根据实际道路并遵守 交通规则行驶。
- 如在车辆内,使用手机进行 GPS 导航,务必固 定手机后再进行操作。
- GPS 的信号,会受到大楼、隧道、桥梁、森林 和天气等阻挡物的影响。
- 请小心使用GPS导航系统,如因操作不当而造 成任何伤害,使用者应自行负责。

## 开启 GPS 定位

点击 计入主菜单,选择设置。

2 在GPS设置>定位设置中,确定开启定位。手机 可通过手机基站的信号,配合传统 GPS 卫星信 号, 计定位的速度更快。

### 注意:

 • 开启辅助 GPS 定位或天翼导航,将产生数据流量,详情请 咨询网络服务提供商。

## 使用智能导航系统开始导航

在主菜单,选择手机导航,进入导航软件。

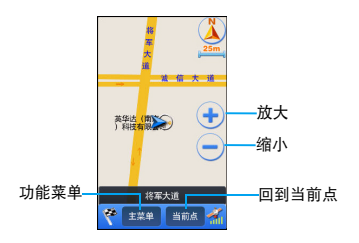

设置导航路线

- 在地图上找到您目前的所在地, 或进入搜索 找到地点。
- 2 点击当前点,将此地点设为起点。
- 3 按照步骤 I, 找到您的目的地。
- 4 点击导航,根据语音系统开始本次导航服务。

### 提示:

- 详细操作,请参加随附光盘中导航软件说明书。
- 随附 Micro SD 卡中已存有地图文件,请妥善保存。

## <span id="page-18-0"></span>移动英语通

本手机提供一个英语学习的平台一移动英语通 移动英语学习平台由六大功能组成,分别是:

- 高效记忆的-单词王
- 复读跟读的-听说王
- 精读准读的-阅读王
- 随时测试的-考试王
- 广普发声查词-词霸
- 随时交流的情景英语-句霸

## 开始英语学习

- 点击个进入主菜单,选择移动英语通。
- 2 选择所需的功能-单词王、听说王、阅读王、 考试王、词霸或句霸。

3 占击菜单洗择相应洗顶。

### 提示:

• 详细操作,请参加随附光盘中移动英语通说明书。

## <span id="page-19-0"></span>阅读电子书

您可阅读保存在手机中的 txt 文件。

## 开始阅读

- 点击 合进入主菜单,选择电子书。
- 2 点击图书库,选择保存在手机或存储卡中的 .txt 文件。
- 3 点选文件开始阅读。
- 4 按 国 返回。

## 阅读器设置

点击屏幕右下角 。,可进行如下设置:

- :添加或删除书签。
- 2/ 3 : 向上或下翻动页面。
- C: 跳页至首页或末页, 或者按百分比跳转。
	- :打开全屏显示。
- 设置字体大小,字体颜色,开启自动滚 屏等等一些系统设置。

## <span id="page-19-1"></span>文件管理

了解如何使用和管理您的文件夹。

## 使用文件

- 将照片设为墙纸:
	- 打开文件管理 > Picture, 选择照片。
	- 长按此文件,在弹出的窗口中选择设为壁 纸。
- 2 将音频文件设为来电或短消息铃声:
	- 选择音频文件。
	- 长按此文件,在弹出的窗口中选择设为铃 声。

## 共享文件

您可以通过彩信或蓝牙与他人共享图片、音频和 视频。

- 1 选择所需图片、音频、视频。
- 2 长按此文件,在弹出的窗口中选择发送文件。

## **图提示:**

• 选择彩信发送时,文件大小应小于 300K。

## 管理文件

您可在文件夹中,创建、复制、剪切或删除文 件。

- 1 进入文件管理。
- 2 打开文件夹,点击 B。
- 3 选择对应选项完成复制、剪切或删除。

## <span id="page-20-0"></span>查看世界时间

您可设置两个时钟:一个为本地时间,另一个为 您的目的地时间。

## 创建世界时间

- 点击个进入主菜单,选择世界时间。
- 1 点击本地设置,选择所在地城市。
- 2 点击外地设置,选择目的地城市。

### 注意:

• 闹钟、提示或设定的事件不受时区的影响。

## <span id="page-20-1"></span>计算器

点击个进入主菜单,选择计算器。使用手机屏幕 上的键盘进行计算。

### 20 商务应用

## <span id="page-20-2"></span>货币换算

- 点击 合进入主菜单,选择工具箱。
- 2 进入货币转换。点击汇率设置常用货币转换的 汇率。
- 3 点选本国及外国货币单位。
- 4 输入金额,获得结果。

### 注意:

• 计算结果仅供参考。

## <span id="page-20-3"></span>号码归属地查询

了解如何查询手机号码所归属的省份和城市。

- 点击 个进入主菜单,选择工具箱。
- 2 进入归属查询,选择国内信息查询。
- 3 输入手机号码,即可得知该号码所在省份和 城市。

# <span id="page-21-0"></span>互联应用和娱乐

## <span id="page-21-1"></span>浏览器

您可使用此功能浏览互联网。有关服务申请、数 据账户信息及 WAP 设置 请咨询网络运营商。

## 访问网站

- 点击 合进入主菜单,选择互联网。
- 2 选择选项 > 输入地址,输入您需访问的网址。
- 3 点击确定访问网站。

## 浏览主页

- 1 进入互联网。
- 2 选择选项 > 主页, 您可浏览主页。

## 添加书签

- | 进入互联网,浏览网页。
- 2 选择选项,将当前网页添加至书签。您可将喜 爱的网页添加为书签。

## <span id="page-21-2"></span>娱乐与应用

了解如何使用应用程序和游戏。您的手机上已安 装了部分游戏和应用。

## 运行游戏

- 点击个进入主菜单,选择游戏。
- 2 从列表中选择游戏。
- 3 点击此游戏开始玩游戏。

<span id="page-22-0"></span>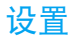

# <span id="page-22-1"></span>通话设置

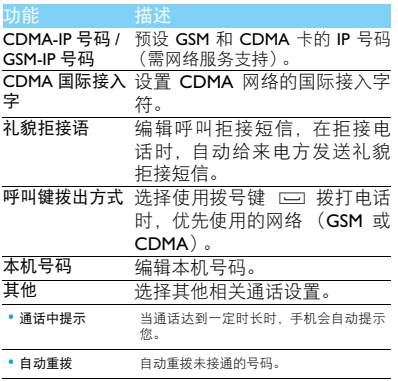

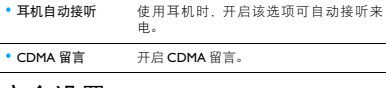

## <span id="page-22-2"></span>安全设置

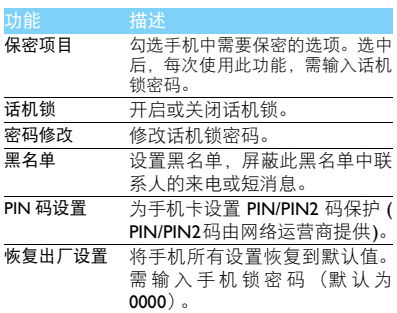

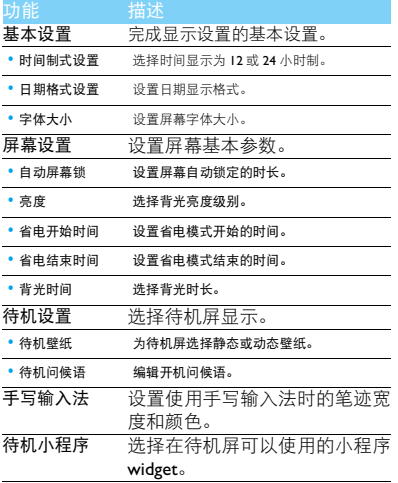

## <span id="page-23-0"></span>显示设置 あたい あんこう 感应设置

<span id="page-23-1"></span>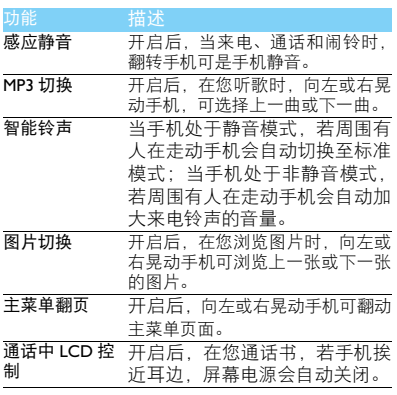

<span id="page-24-0"></span>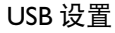

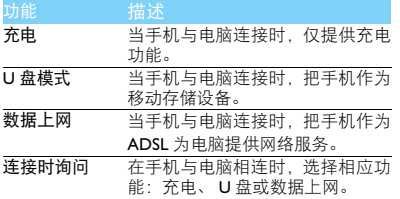

## <span id="page-24-2"></span>网络设置

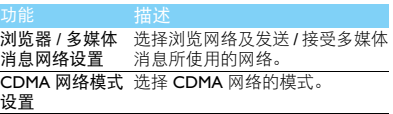

# <span id="page-24-1"></span>存储器管理

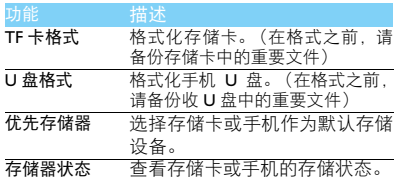

## <span id="page-25-3"></span><span id="page-25-0"></span>安全与注意事项

### <span id="page-25-1"></span>安全警告

### 切勿让儿童接触手机

手机及所有配件应存放在一个安全且儿童无法触及的地方。若 ● 弃食细小零件可能会造成窒息或发生危险。

#### 无线电波

您的手机以 GSM 频率 (900/1800MHz),CDMA 800MHz 传输/接 1 收无线电波。

咨询您的汽车制造商以确定您车内使用的电子仪器不会受到 无线电波的影响。

### 在下列情况下请保持关机

网】乘坐飞机时要关机或停用无线功能。在飞机上使用手机会危及 ▼◎● 飞机的操作, 干扰手机网络, 甚至可能触犯法律。

在医院、诊所、其它保健中心及任何您附近可能会有医疗设施 • 的场所。

在含有潜在爆炸性气体的地区 ( 如加油站以及空气中含有灰尘 颗粒如金属粉末的地区 )。在运输可燃性产品的车辆附近或由 液化石油气 (LPG) 驱动的车辆内。在采石场或其它正在进行爆破作 业的地区。

### 您的手机与您的汽车

驾驶时避免使用手机,并遵守驾驶时限制使用手机的所有规 商 定。如有需要,请使用免提配件接听,确保安全。同时,请确 保您的手机不会阻碍车内的任何安全气囊或其它安全仪器的操作。

### 谨慎使用您的手机

为使手机发挥最佳和最令人满意的操作性能,我们建议您以正 □ 常的操作姿势使用手机。

- 请不要将手机放在极高或极低的温度环境中。
- 请不要将手机浸在任何液体中:如果您的手机弄湿了,请关机并 - 取出电池,并在过了 24 小时、手机干了之后再开始使用。<br>• 要清洁手机,请用软布擦拭。\_\_\_\_\_\_\_\_\_\_\_\_\_\_\_\_\_\_\_\_\_\_\_\_\_\_\_\_
- 
- 在炎热的天气或经太阳长时间暴晒(例如:在窗子或挡风玻璃背 面)的情况下,手机外壳的温度可能会升高。在此情况下,拿起<br>手机时要特别小心,同时也应避免在环境温度超过 40℃ 或 5℃ 以下的情况下使用手机。

#### 保护电池以防损坏

您应该仅使用飞利浦原装电池与配件,任何其它配件将可能损 坏您的手机,并导致您的飞利浦手机担保无效。使用非原装电 池可能导致爆炸。

- 您的手机由可充电电池提供能源。
- 仅可使用指定充电器。 • 不要烧毁电池。
- 
- 不要使电池变形或拆开电池。
- 请不要让金属物体(例如口袋中的钥匙)造成电池接触器的短路现 象。
- 避免将手机暴露在过热(>60°C或140°F),过湿或腐蚀性极强的 环境中。

#### 环保责任

请切记要遵循有关包装材料、耗尽电池及旧手机处理方面的当 地法令,并尽量配合他们的回收行动。飞利浦的电池及包装材 料已标注标准符号以促进废弃物的回收及正确处理。

: 表明包装材料可回收。

: 表明已找到有关国际包装恢复和回收系统的非常经济的做法。

: 塑料材料可以循环使用 ( 还作为塑料种类标识 )。

#### <span id="page-25-2"></span>使用建议

#### 起博器

如果您是起搏器用户:

- 开机时让手机与起搏器至少保持 15 厘米以上的距离,以免有潜 在的干扰。
- 
- 请不要将手机放在胸袋中。<br>• 用离起搏器较远的那一侧耳朵来接听电话,尽量减少潜在干扰。
- 如果您预感到已产生干扰,请关闭手机。

#### 助听器

如果您是助听器用户,请向医生和助听器厂商咨询,了解您使用的 设备是否对手机干扰敏感。

### 其它医疗器械

如果使用其它人身医疗器械,请咨询器械制造商,确认这些器械具 有屏蔽外部射频的功能。医生可以协助您获取这些信息。

28 安全与注意事项

### 如何延长手机电池的使用时间

保持手机电量充足对于手机的正常使用是十分重要的。请为您的手 机采取以下省电措施 ( 如适用 ):

- 关闭手机的蓝牙功能。
- 调低手机的背光级别 , 并调短手机的背光持续时间。
- 
- 开启自动键盘锁; 关闭按键音或振动提示。<br>• 在手机信号覆盖不到的地方, 关闭手机。否则, 您的手机会不断 搜索网络,消耗电池电量。

### <span id="page-26-0"></span>故障排除

#### 手机无法开机

取出电池并重新安装。然后为电池充电,直到电池指示图标停止闪 烁为止。最后,拔出充电器并尝试开机。

#### 开机时,屏幕上显示已锁信息

有人试图使用您的手机,但是不知道您的 PIN 码和解锁码 (PUK)。 请与服务提供商联系。

#### 屏幕上显示 IMSI 出错

此问题与您所申请的服务有关。请与您的运营商联系。

### 手机不能返回待机屏幕

长按挂断键,或关机,检查 UIM&SIM 卡与电池是否正确安装, 然后 开机。

#### 不显示网络符号

网络连接断开。可能正位于一个信号死角 ( 在隧道中或在高层建筑 物之间 ),或是超出网络覆盖范围。请换一个地方再试或重新连接 网络 (特别是在国外时), 如果您的手机拥有外置天线, 查看天线是 否位于适当位置或联系网络运营商,寻求帮助或获取相关信息。

### 按键后, 屏幕无反应 ( 或反应慢 )

屏幕在极低的温度下反应会变慢。这是正常现象,并不影响手机的 操作。请到一个较温暖的地方再试。有关其它注意事项,请向您的 手机供应商咨询。

#### 您的电池似乎过热

您可能未使用规定的手机充电器。记住要始终使用手机包装中的飞 利浦原厂配件。

### 手机不能显示来电者的电话号码

此功能要视网络和所申请的服务而定。如果网络不发送来电者的号 码,手机将显示来电 1 或匿名通话。有关详细信息,请联系运营商。

无法发送文字信息

有些网络不允许与其它网络交换信息。请确保您已输入短信息中心 号码,或联系您的运营商以获取有关详细信息。

### 无法接收、储存和 / 或显示图片

如果图片太大、文件名太长或格式不正确,手机可能无法显示。

### 您不确定手机是否正常接收来电

查看呼叫转移选项。

#### 在充电时,电池图标不显示指示条而且边缘闪烁

环境温度只有在不低于 0°C(32°F) 或超过 50°C(113°F) 时才能为电池 充电。有关其它注意事项,请咨询手机供应商。

#### 屏幕上显示 UIM&SIM 出错

请检查 UIM&SIM 卡是否正确插入。如果仍然存在问题, UIM&SIM 卡可能已损坏。请联系网络运营商。

试图使用菜单中的功能时,手机显示禁止使用

有些功能要视网络而定。因此,这些功能只能在系统或您所申请的 服务可支持时方可使用。有关详细信息,请联系运营商。

#### 屏幕显示 "插入 UIM&SIM 卡"

请检查 UIM&SIM 卡的插入位置是否正确。如果仍然存在问题,您的 SIM 卡可能已损坏。请联系运营商。

#### 手机在车内无法正常操作

车内包含一些会吸收电磁波的金属零件,可能影响手机的性能表 现。您可以购买一个车用组合,它附有一个外用天线,可在免提听 筒的情况下进行通话。

#### 注意:

您应该先向您当地的有关部门了解开车时是否可以使用手机。

#### 手机无法充电

如果手机的电池完全没电,则需要等待几分钟 ( 通常不超过 5 分钟 ),充电图标才会在手机屏幕上显示。

#### 手机拍摄的图片不清晰

请确保照相机镜头的两面都清洁。

### 商标说明

JAVA JAVA 是 Sun Microsystems, Inc. 的商标。

Bluetooth™ Bluetooth™ 是瑞典爱立信公司所拥有的、并授权给 飞利浦公司所使用的商标。

Philips 飞利浦及飞利浦盾徽均为皇家飞利浦电子有限公司 的注册商标,经皇家飞利浦电子有限公司授权由深 圳桑菲消费通信有限公司生产制造。

### <span id="page-27-0"></span>证书信息 (比吸收率)

您的手机符合限制人体接收无线电和电话通信设备所发出的射频 (RF) 能量的国家标准 (GB21288-2007)。这些标准可防止销售超出 每千克身体组织2.0瓦的最大接受等级(又称特定吸收率或SAR 值) 的手机。

该款 D813 型号的手机最高比吸收率值为 0.702 瓦特 / 千克 (W/kg) 符 合国家标准 (GB21288-2007) 要求建议的射频辐射限值。

### <span id="page-27-1"></span>环保声明

产品中有毒有害物质或元素的名称及含量

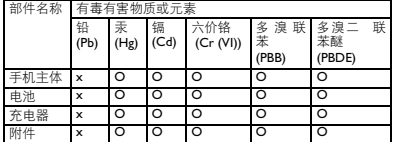

#### 注意:

O:表示该有毒有害物质在部件所有均质材料中的含量均在SJ/T11363-2006标准规 定的限量要求以下。 X: 表示该有毒有害物质至少在该部件的某一均质材料中的含量超出 SJ/T11363- 2006 标准规定的限量要求。

(本产品符合欧盟RoHS环保要求;目前国际上尚无成熟的技术可以 替代或减少电子陶瓷、光学玻璃、钢及铜合金内的铅含量 )

30 安全与注意事项

该环保使用期限指在正常使用条件下,手机 ( 不含电池 ) 及其附件 产品中含有的有害物质或元素不会发生外泄或突变,电子信息产品 用户使用该电子信息产品不会对环境造成严重污染或对其人身、财 产造成严重损害的期限。

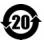